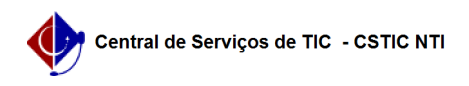

## [como fazer] Como atualizar um dependente que foi cadastrado por processo manual (antes do SIGRH)

03/07/2024 08:39:36

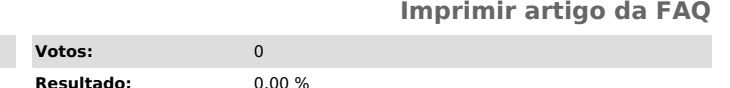

**Última atualização:** Ter 05 Fev 14:15:39 2019

*Artigo (público)*

Procedimento

O servidor deve atualizar o cadastro do dependente, seguindo o passo-passo a seguir:

**Categoria:** SIGRH::Cadastro **Votos:** 0 **Estado: público** (todos)

1) Acessar o portal do servidor no SIGRH 2) Acessar o Menu Serviços > Dependentes > Cadastrar/Consultar 3) Selecionar o dependente 4) Apertar o botão Alterar os dados do dependente 5) Anexar todos os documentos obrigatórios

6) Atualizar o cadastro do dependente

Para mais informações acesse o [1]Manual de Atualização de Dependentes do SIGRH.

[1] https://manuaisdesistemas.ufpe.br/index.php/Atualizar\_dependente\_-\_Portal\_do\_Servidor